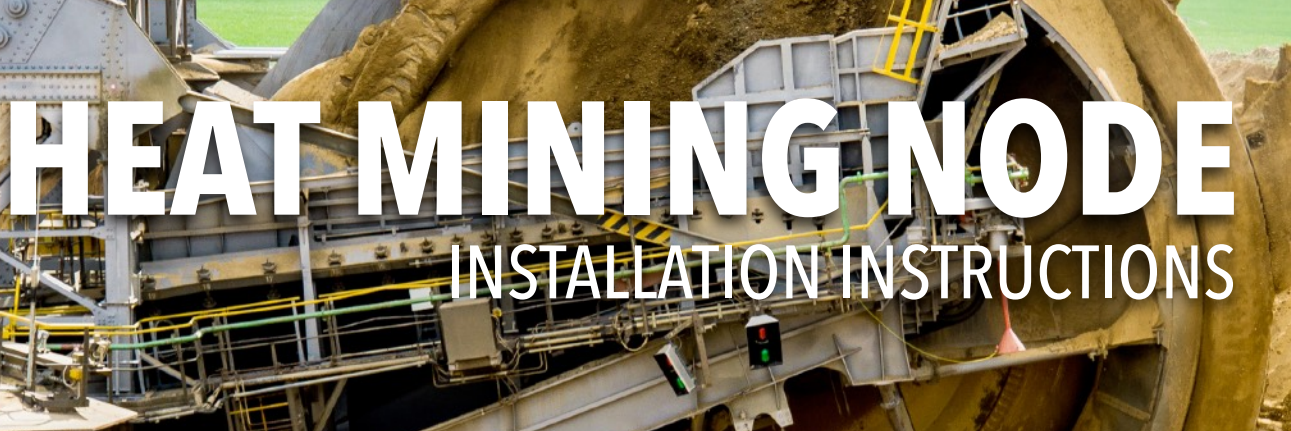

# **GET YOUR NODE MINING SERVER UP IN 10 MINS**

#### **THE INSTRUCTIONS INCLUDE:**

**<http://heatwallet.com>**

**IEAT** 

- **A. Preparation stage**
- **B. Installation stage.**
- **C. Launch forging stage.**
- **D. Tips**
- **E. Useful commands.**

**APP FOLDERS? HTTP://GITHUB.COM/HEAT-LEDGER-LTD/HEATWALLET QUESTIONS? [FITO@HEATLEDGER.COM](mailto:fito@heatledger.com)**

#### **A. PREPARATION STAGE**

- 1. Order a VPS, for example at ovh.com, Ubuntu 64 bits.
- 2. Create an account at <http://heatwallet.com>and write down your account number and passphrase.
- 3. Open your terminal on your computer to enter command lines.

#### **B. INSTALLATION STAGE**

1. In the terminal enter...ssh [root@yourserver.ovh.net.](mailto:root@yourserver.ovh.net) Then enter the root password when asked.

2. Packages and updates

sudo apt-get update sudo apt-get upgrade sudo apt-get install default-jdk sudo apt-get install unzip sudo apt-get install curl

3. Get the latest version of the app (v2.5.3) and open up the app folder. You can find the latest releases: [https://github.com/Heat-Ledger-Ltd/heatledger/](https://github.com/Heat-Ledger-Ltd/heatledger/releases) [releases](https://github.com/Heat-Ledger-Ltd/heatledger/releases)

wget [https://github.com/Heat-Ledger-Ltd/heatledger/releases/download/](https://github.com/Heat-Ledger-Ltd/heatledger/releases/download/v2.5.3/heatledger-2.5.3.zip) [v2.5.3/heatledger-2.5.3.zip](https://github.com/Heat-Ledger-Ltd/heatledger/releases/download/v2.5.3/heatledger-2.5.3.zip)

unzip heatledger-2.5.3.zip cd heatledger-2.5.3

4. Edit the conf file… vi conf/heat-default.properties.

Press I to go in insert mode and change these fields:

heat.apiKey=something (Change this by anything) heat.myAddress=Public IP address heat.myPlatform= (Your Heat account number, create an account at heatwallet.com) heat.maxNumberOfConnectedPublicPeers=500 heat.myHallmark=Your Hallmark generated from [https://heatwallet.com/api/#!/](https://heatwallet.com/api/#!/Tools/encode) [Tools/encode](https://heatwallet.com/api/#!/Tools/encode) (you will need your secret passphrase to generate your Hallmark and the IP of your server)

Press ESC once it's edited Enter :w to save Enter :q to quite

5. Start the blockchain

screen -mS heatledger bin/heatledger

Wait for full sync with the blockchain. Once you have downloaded the latest block from this page [https://](https://heatwallet.com/#/explorer) [heatwallet.com/#/explorer](https://heatwallet.com/#/explorer) you can start forging.

You can also check that your node is online at [https://heatwallet.com/](https://heatwallet.com/nodes.cgi) [nodes.cgi](https://heatwallet.com/nodes.cgi) (it might take a few minutes before it shows)

## **C. LAUNCH FORGING STAGE**

Open a new tab in the terminal (Cmd+T on Mac). Log in again in your server if you are not logged in (step 1). Go inside the heat folder by using cd heatledger-2.5.3

Replace YOURAPIKEY by your ApiKey then enter this command : read -s KEY ; curl -k -s ["http://localhost:7733/api/v1/mining/start/\\$](http://localhost:7733/api/v1/mining/start/$){KEY// / %20}?api\_key=YOURAPIKEY" ; unset KEY

Enter your passphrase and then the enter button.

If you see something like {"deadline":55985,"hitTime":110535218} it's forging.

### **D. TIPS**

If you close the window and want to come back, just log in in the server again (step 1) and type screen -r, if the window doesn't show directly type screen -r ID (example : screen -r 2230) the ID can be found by typing screen -r.

Check on https://heatwallet.com/nodes.cgi that your node is running. You can check your rewards at https://heatbrowser.com/report.html Your can have a view of your account at [http://heatnodes.org/?](http://heatnodes.org/?ac=ACCOUNT&page_id=136) [ac=ACCOUNT&page\\_id=136](http://heatnodes.org/?ac=ACCOUNT&page_id=136) (replace ACCOUNT by your Heat account number)

You can also check other information at [http://heatnodes.org/?page\\_id=329](http://heatnodes.org/?page_id=329)

## **C. USEFUL COMMANDS**

List folders : ls -l.

Stop Node : CTRL + C

Screen help : [https://www.tecmint.com/screen-command-examples-to](https://www.tecmint.com/screen-command-examples-to-manage-linux-terminals/)[manage-linux-terminals/](https://www.tecmint.com/screen-command-examples-to-manage-linux-terminals/)